### **Solución de problemas del problema de la pantalla LCD en una unidad Rapidlogger**

Esta nota técnica describe el proceso de solución de problemas para corregir problemas con la pantalla LCD en la unidad Rapidlogger.

Para realizar la solución básica de problemas, no es necesario abrir la unidad Rapidlogger. Sin embargo, los pasos avanzados de solución de problemas requieren que la unidad se abra y esto solo debe hacerse por un dispositivo electrónico.

#### **Solución de problemas básicos**

a) ¿La pantalla LCD está visiblemente agrietada o dañada?

No: continúe con el siguiente paso. Sí: la pantalla LCD está dañada. Continúe con el paso avanzado de solución de problemas de LCD.

b) Cuando enciende la alimentación, ¿la pantalla LCD muestra una luz encendida detrás del cristal?

No: entonces el fusible de la unidad está fundido y necesita ser reemplazado. Sí: entonces el fusible de la unidad está intacto y debe continuar con el siguiente paso.

c) Cuando se enciende la pantalla LCD, ¿aparece algún texto o imagen en la pantalla incluso por un segundo?

No: continúe con el siguiente paso. Sí: la pantalla LCD está funcionando. Proceda a ajustar el contraste presionando la tecla "INICIO". El contraste se puede aumentar o disminuir presionando la flecha ARRIBA o ABAJO.

d) Mire la pantalla LCD en la habitación sin luces encendidas y ventanas cerradas. Cuando se enciende la pantalla LCD, ¿aparece algún texto o imagen en la pantalla incluso por un segundo?

No: continúe con el siguiente paso. Sí: la pantalla LCD está funcionando. Proceda a ajustar el contraste presionando la tecla "INICIO". El contraste se puede aumentar o disminuir presionando la flecha ARRIBA o ABAJO.

e) Mire la pantalla LCD desde un ángulo muy bajo (desde el lado y no desde el frente). Cuando se enciende la pantalla LCD, ¿aparece algún texto o imagen en la pantalla incluso por un segundo?

No: continúe con el siguiente paso.

Sí: la pantalla LCD está funcionando. Proceda a ajustar el contraste presionando la tecla "INICIO". El contraste se puede aumentar o disminuir presionando la flecha ARRIBA o ABAJO.

#### **Solución avanzada de problemas**

Los pasos avanzados de solución de problemas requieren que la unidad se abra y esto solo debe hacerlo un técnico electrónico.

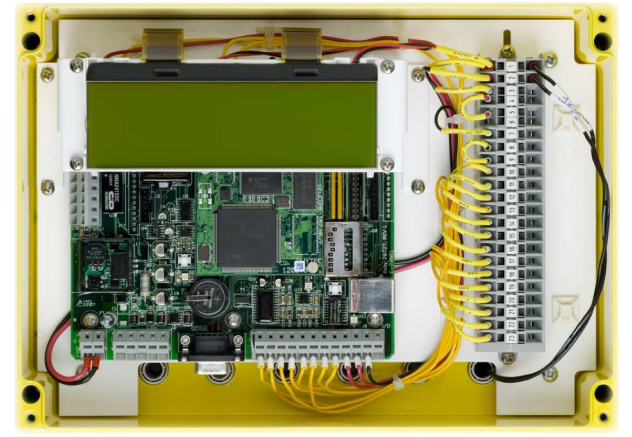

**Figura 1: Unidad abierta.**

Abra la tapa de la unidad. Deberías ver algo como la Figura 1.

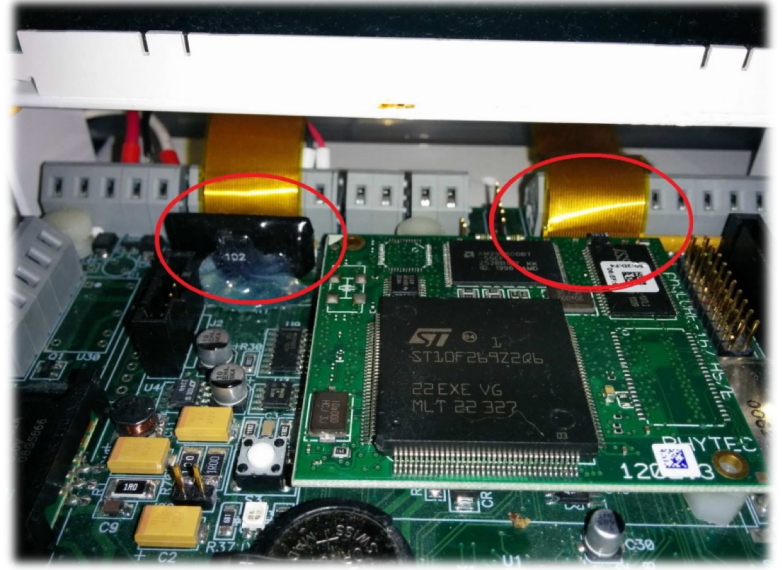

**Figure 1: LCD Cables.**

Ahora ubique los dos cables LCD. Estos se muestran en la figura 2 en un círculo rojo.

a) ¿Solo la mitad de la pantalla LCD cambia de color o muestra texto?

No: continúe con el siguiente paso. Sí: el cable del lado derecho no está asentado. Vuelva a colocarlo.

- 1- Apague la unidad.
- 2- Sáquelo de la instalación y llévelo al interior de un banco de trabajo electrónico / área de laboratorio.
- 3- Coloque la unidad plana en el banco.
- 4- Vuelva a colocar el cable a la derecha. Para hacer esto, tendrá que quitar el módulo de la CPU y luego desenroscar el soporte LCD de la placa de montaje de la unidad principal.
- 5- Coloque el soporte suavemente una pulgada por encima de su ubicación original. Con los dedos, sienta las pestañas de bloqueo en el conector LCD a la derecha. El conector LCD está marcado como J18 en las placas antiguas Rapidlogger y J15 en las placas de la próxima generación.
- 6- Tire de la pestaña de bloqueo hacia arriba con ambos dedos. Solo se moverá aproximadamente 1/16 de pulgada.
- 7- Tire del cable suavemente y vuelva a insertarlo en el conector. Mantenga el cable en su lugar y luego presione la pestaña de bloqueo hacia abajo en el conector.

- 8- Tire suavemente del cable para asegurarse de que esté asentado y bloqueado.
- b) ¿Toda la pantalla LCD permanece en blanco?

No: continúe con el siguiente paso. Sí: el cable del lado izquierdo puede no estar asentado. Vuelva a colocarlo.

El conector LCD está marcado como J14 en las placas antiguas Rapidlogger y J7 en las placas de la próxima generación. Proceda de la siguiente manera:

- 1- Tire de la pestaña de bloqueo hacia arriba con ambos dedos. Solo se moverá aproximadamente 1/16 de pulgada.
- 2- Tire del cable suavemente y vuelva a insertarlo en el conector. Mantenga el cable en su lugar y luego presione la pestaña de bloqueo hacia abajo en el conector.
- 3- Tire suavemente del cable para asegurarse de que esté asentado y bloqueado.
- c) La pantalla LCD ha fallado. Reemplace el módulo LCD.